**Build NXP FreeRTOS**

Rev 1.0 20170615

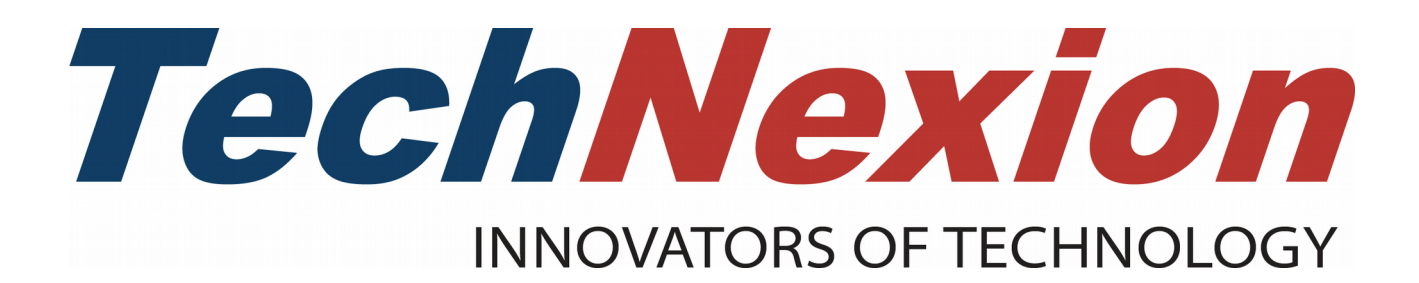

# **Contents**

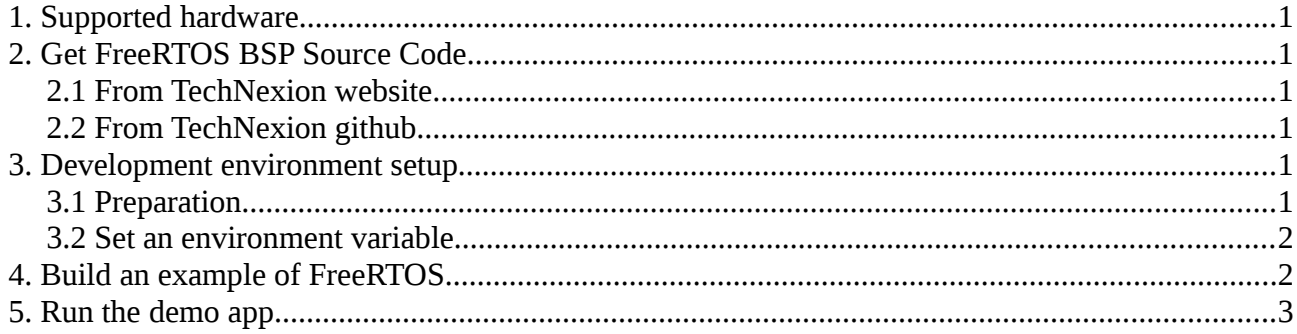

*TechNexion*

# <span id="page-2-0"></span>**1. Supported hardware**

These are the systems covered in this guide: System-on-Modules:

• PICO-IMX7-SD

Carrier Boards:

• PICO-PI

FreeRTOS BSP is provided to the SOC with Cortex-M core. NXP i.MX7 has Cortex-A7 and Cortex-M4 cores. Cortex-A7 runs Linux, and Cortex-M4 runs FreeRTOS.

### <span id="page-2-5"></span>**2. Get FreeRTOS BSP Source Code**

There are two ways that you can get FreeRTOS BSP source code.

### <span id="page-2-4"></span>*2.1 From TechNexion website*

Download the source tarball "pico-imx7\_pico-pi\_FreeRTOS-1.0.1\_source\_20170615.zip".

#### <span id="page-2-3"></span>*2.2 From TechNexion github*

<https://github.com/TechNexion/freertos-tn>

To get the source code:

\$ git clone https://github.com/TechNexion/freertos-tn.git \$ cd freertos-tn \$ git checkout freertos\_1.0.1\_imx7d

### <span id="page-2-2"></span>**3. Development environment setup**

### <span id="page-2-1"></span>*3.1 Preparation*

Download and install toolchain to compile FreeRTOS:

\$ wget 'https://launchpad.net/gcc-arm-embedded/4.9/4.9-2015-q3-update/+download/gcc-armnone-eabi-4\_9-2015q3-20150921-linux.tar.bz2'

\$ tar jxvf gcc-arm-none-eabi-4\_9-2015q3-20150921-linux.tar.bz2

#### *TechNexion*

GNU make and cmake need to be available on host OS (e.g. Ubuntu):

\$ sudo apt-get install make cmake

#### <span id="page-3-1"></span>*3.2 Set an environment variable*

Export the environment variable to point to the toolchain location:

 $\frac{1}{2}$  s export ARMGCC\_DIR=\${absolute\_path}/gcc-arm-none-eabi-4\_9-2015q3/

replace '\${absolute\_path}' with corresponding path.

### <span id="page-3-0"></span>**4. Build an example of FreeRTOS**

Here, we take "hello\_world" as example.

\$ cd freertos-tn/examples/imx7d\_pico\_m4/demo\_apps/hello\_world/armgcc/ \$ ./build\_release.sh

Copy that "hello\_world.bin" firmware to the root of an eMMC/SD to flash it. If you don't have m4 device tree file, you need to copy it. (e.g. imx7d-pico\_pi-m4.dtb)

\$ cp release/hello\_world.bin /media/F332-F399/

By default, Linux BSP does not come with Cortex-M4 enabled. The device tree needs to be changed in u-boot with commands as below. If there is no \${m4image} firmware, the device tree will not automatically change.

 $\Rightarrow$  setenv loadm4image 'fatload mmc  $\{\{mmcdev\}:\$  mmcpart  $\}$  0x7F8000  $\{\{m4\}$  mage  $\}'$ => setenv m4boot 'if run loadm4image; then setenv mcu -m4; dcache flush; bootaux 0x7F8000; fi' => setenv setfdt 'setenv fdt\_file \${som}\_\${baseboard}\${mcu}.dtb' => setenv mmcboot 'echo Booting from mmc ...; run m4boot; run searchbootdev; run mmcargs; echo baseboard is  ${\frac{1}{5}}$  [baseboard]; run setfdt; if test  ${\frac{1}{5}}$  [boot fdt] = yes || test  ${\frac{1}{5}}$  [boot fdt] = try; then

if run loadfdt; then bootz  ${\{loadadr\} - {\{fdt\_addr\}}$ ; else if test  ${\{boot\_fdt\}} = try$ ; then echo WARN: Cannot load the DT; echo fall back to load the default DT; setenv baseboard \$ {default\_baseboard}; run setfdt; run loadfdt; bootz \${loadaddr} - \${fdt\_addr}; else echo WARN: Cannot load the DT; fi; fi; else bootz; fi;'

### *TechNexion*

# <span id="page-4-0"></span>**5. Run the demo app**

As the picture below, connect these two UARTs to your PC and set the baud rate as "115200 8n1". Left UART is for linux, and right UART is for FreeRTOS.

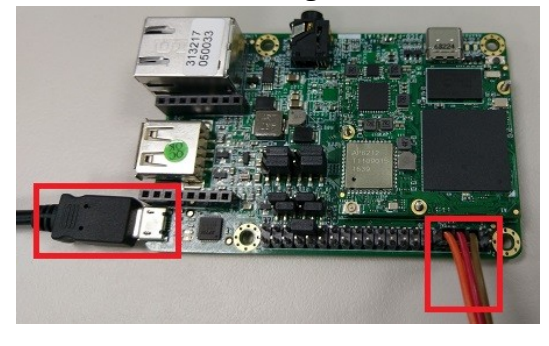

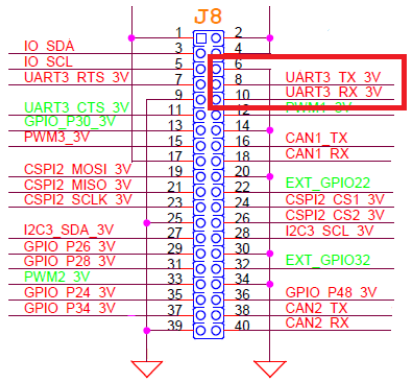

In u-boot prompt:

=> fatload mmc 0:1 0x7F8000 hello\_world.bin => dcache flush

 $\Rightarrow$  bootaux 0x7F8000

On the Cortex-M4 debug console, you should see the following output:

Hello World!